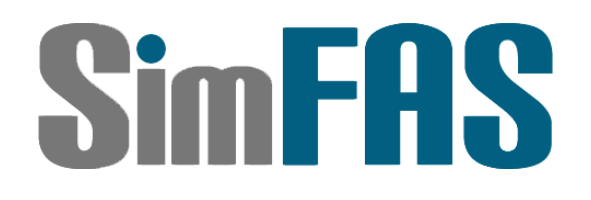

上海深克斯科技有限公司

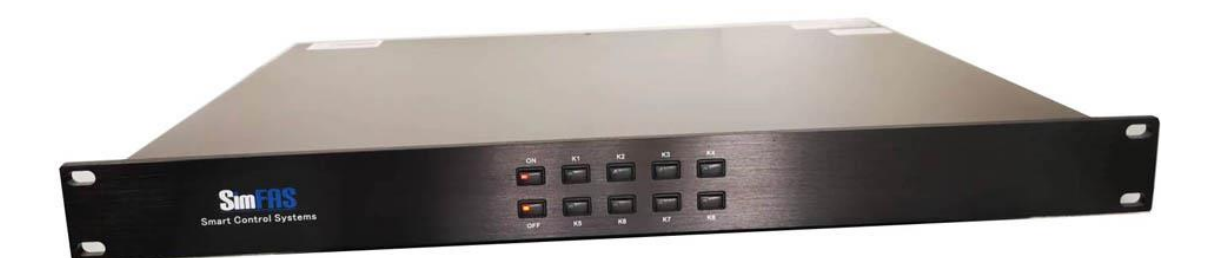

# 快速入门手册

中控硬件连接篇

**SimFAS SA** 系列中控

**[2018-8]**

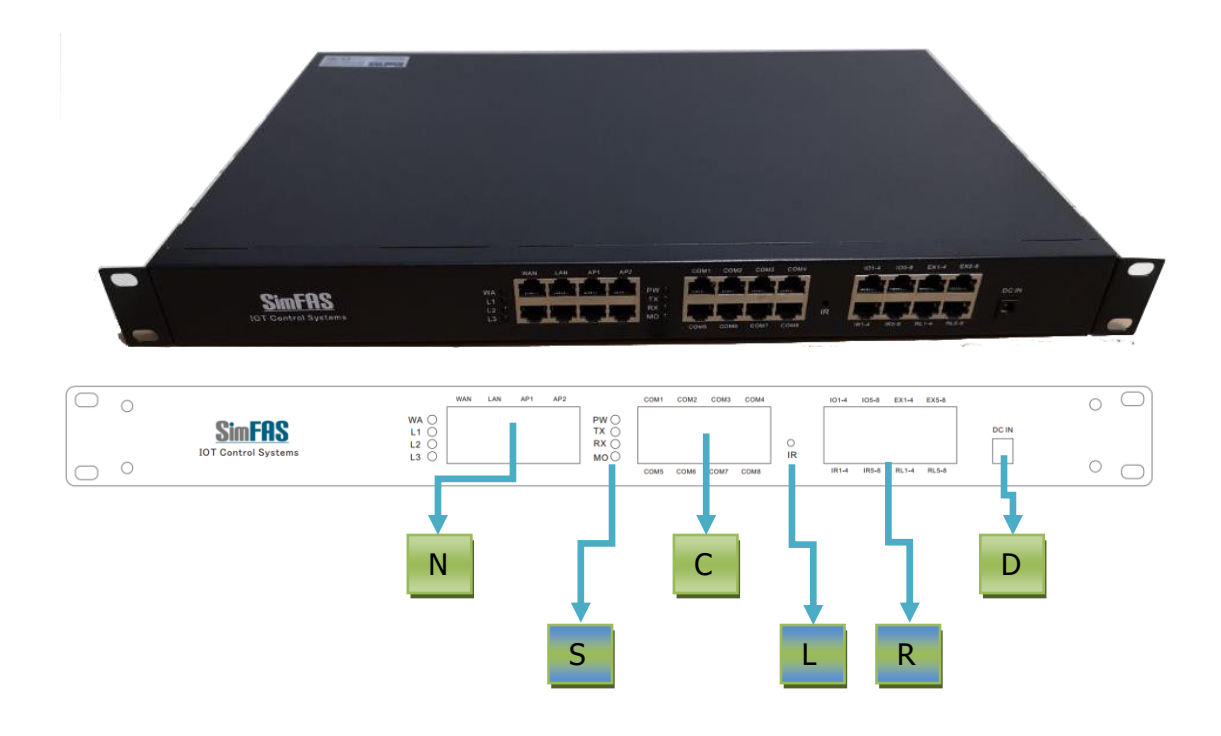

# 设备接口说明

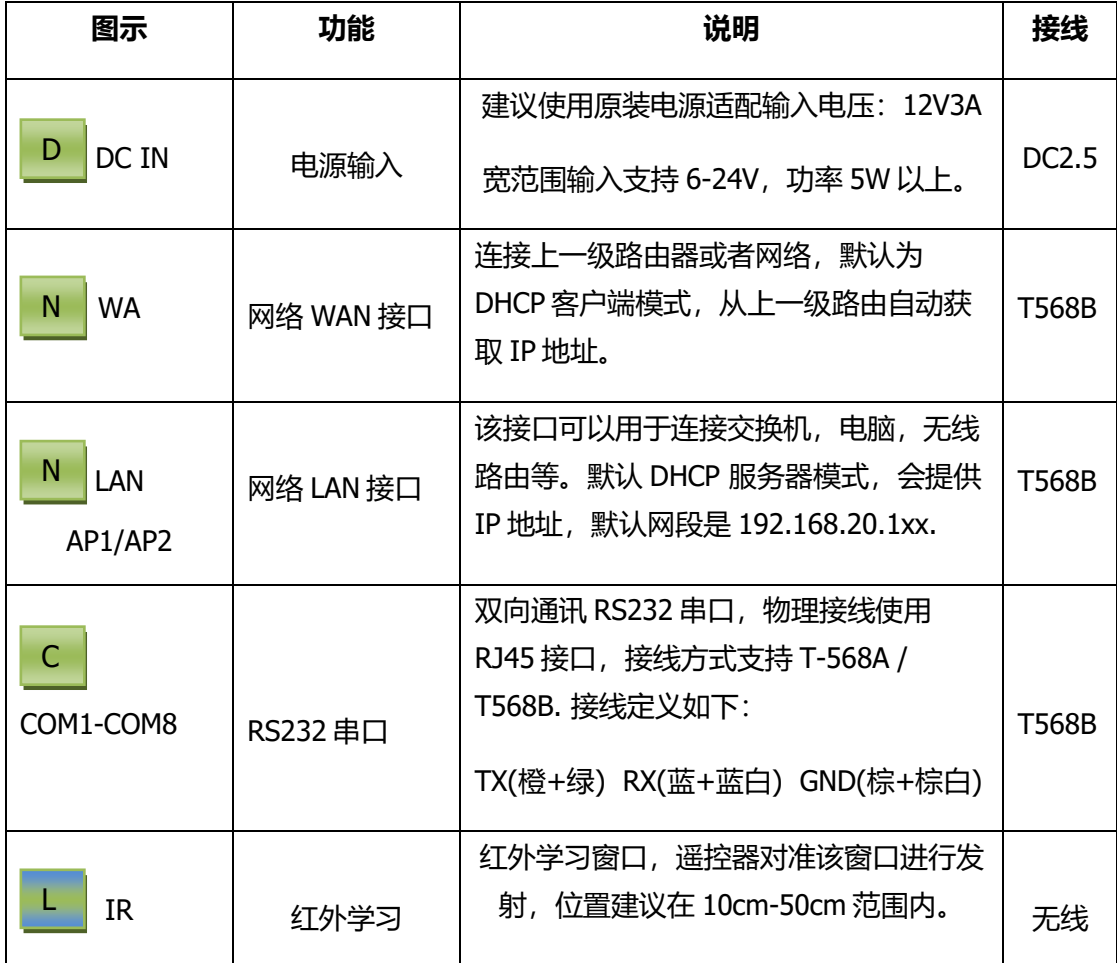

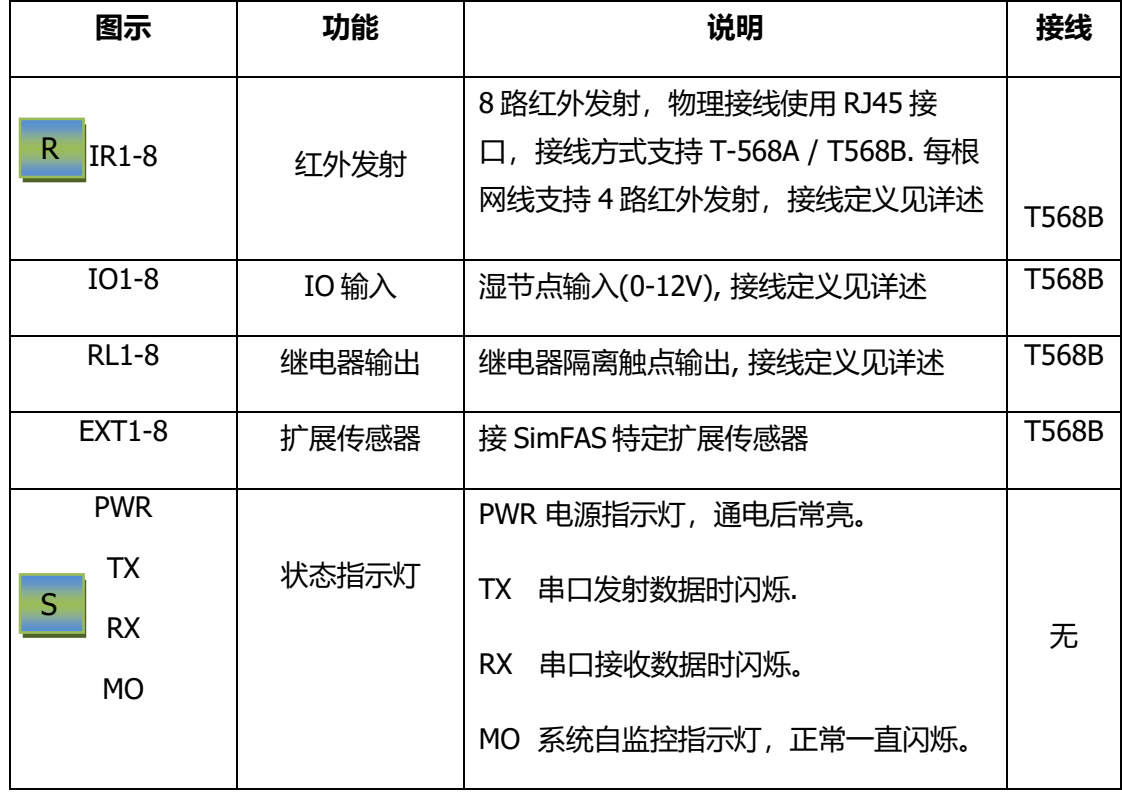

# 常用系统连接图

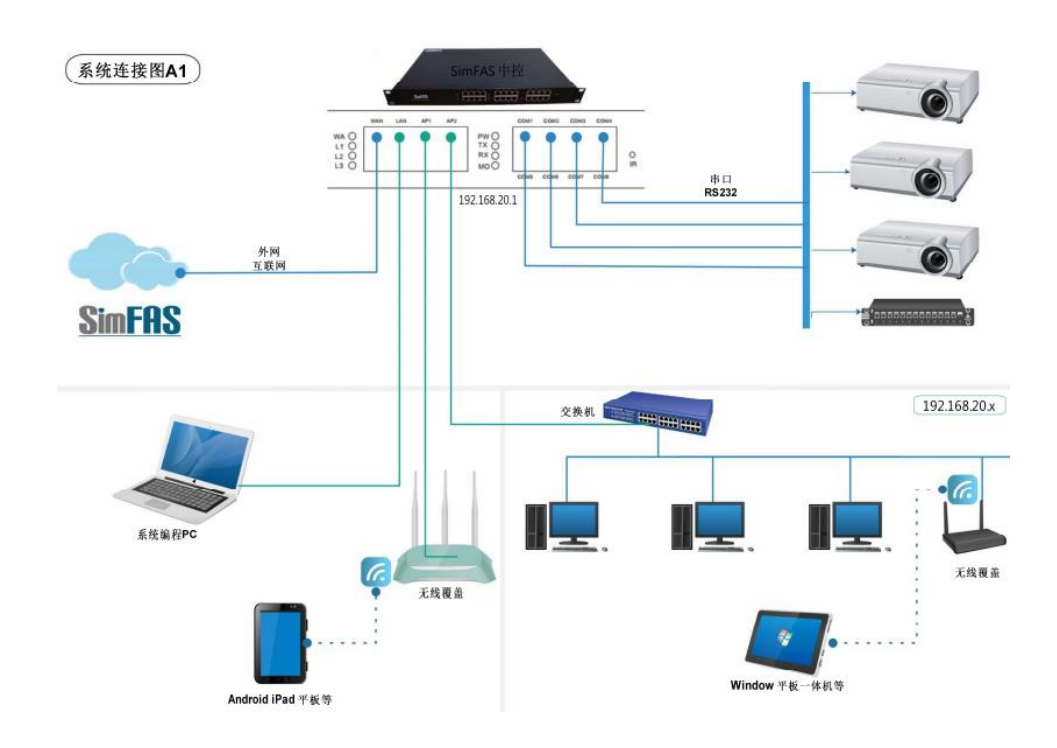

## 准备常用工具和线材

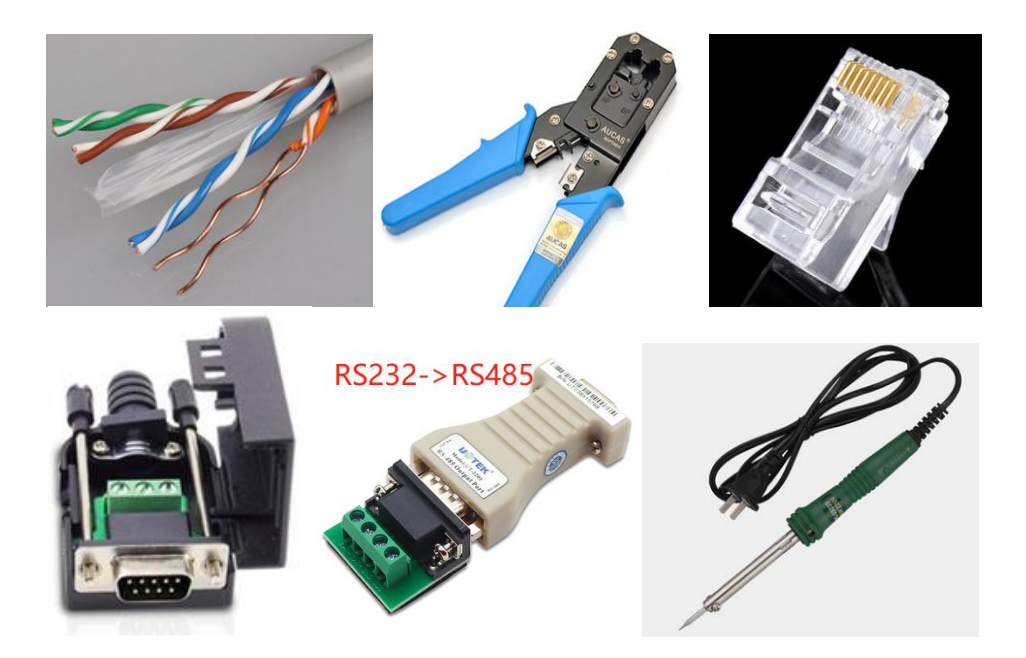

网线 + 网线钳 +水晶头+ DB9 公头母头(可选 DB9 免焊型)+RS485 转接头+ 烙铁(可选)

### 硬件连接

#### 连接电源:

使用随机带的 220V / AC 电源适配器输出(12V3A)连接到主机的 DC IN 接口. <mark>D</mark>

重要:请先连接 **12V** 的 **DC** 接口,然后再插入 **220V** 电源**!**

#### 中控 **RJ45** 口接线法:

为了方便工程施工,中控端采用统一的网线作为物理控制线,其中网口,串口,红 外,IO 口等,都是通过网线和受控端进行连接的。连接到中控端的所有线路都为网 线, 中控端采用 RJ45 的物理接线口, 接线方式如下图,**建议采用统一的 T568B**。

#### 物理接线方式:

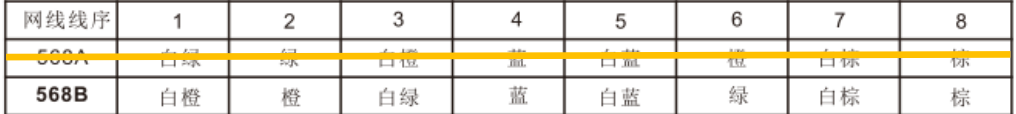

注: 中控所有RJ45物理接口兼容上述两种接线方式, 推荐统一使用568B的方式进行连接.

#### **RS232** 串口连接图

RJ45 转 DB9 公头,线序定义图 (物理直连)

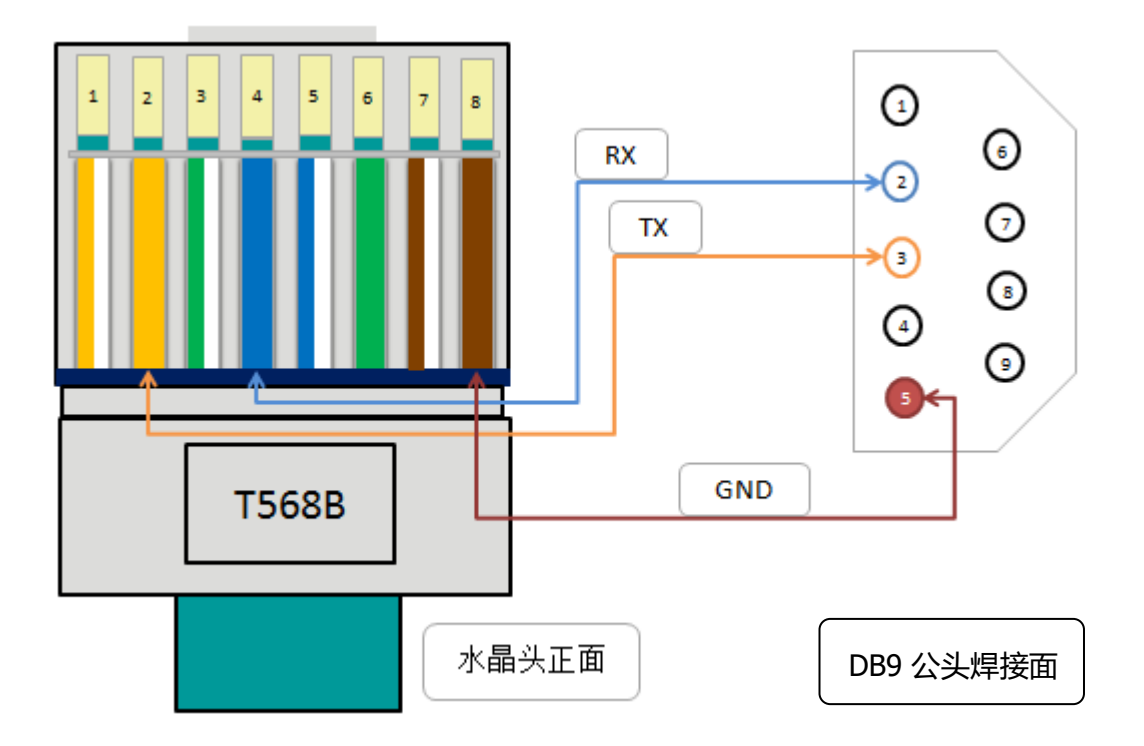

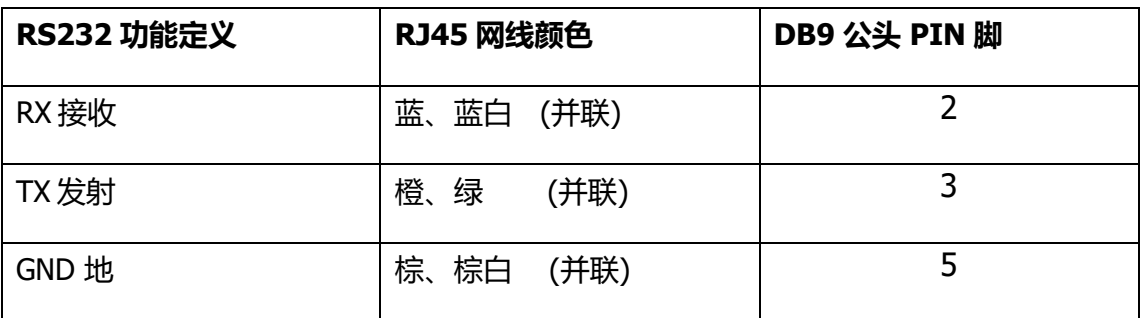

1.为了降低内阻,每组网线(例如: 橙、绿) 并联后焊接到 DB9 公头对应的脚上.

2.当控制线超过 20 米时, 请采用内阻低 (10 欧/100 米) 的无氧铜网线。

3.测量线路是否正常: 使用万用表测量 TX 和 GND 之间的电压应该高于+5V, RX 和 GND 之间电压应该低于+2V .

4. 请根据受控设备的 RX/TX 脚定义,中控的 TX 脚应接到受控设备的 RX.

5. 其它不用的网线请留空, 不要并联!

6. 网线只是传输线,传输的还是 RS232 电平信号, 水晶头只是一个插头, 和 DB9 一样.

#### **<**线材制作实物图参见第 **9** 页**>**

#### **RS485** 连接图

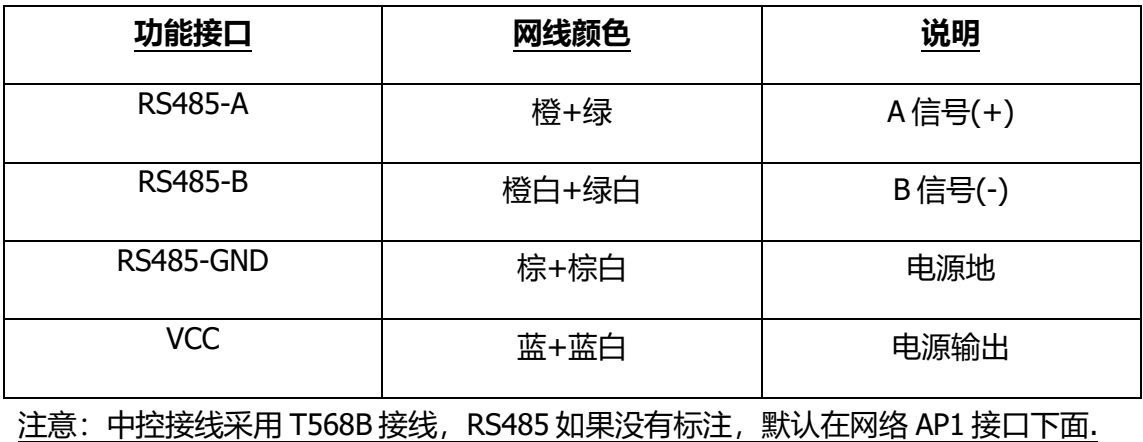

#### **IR** 红外发射连接

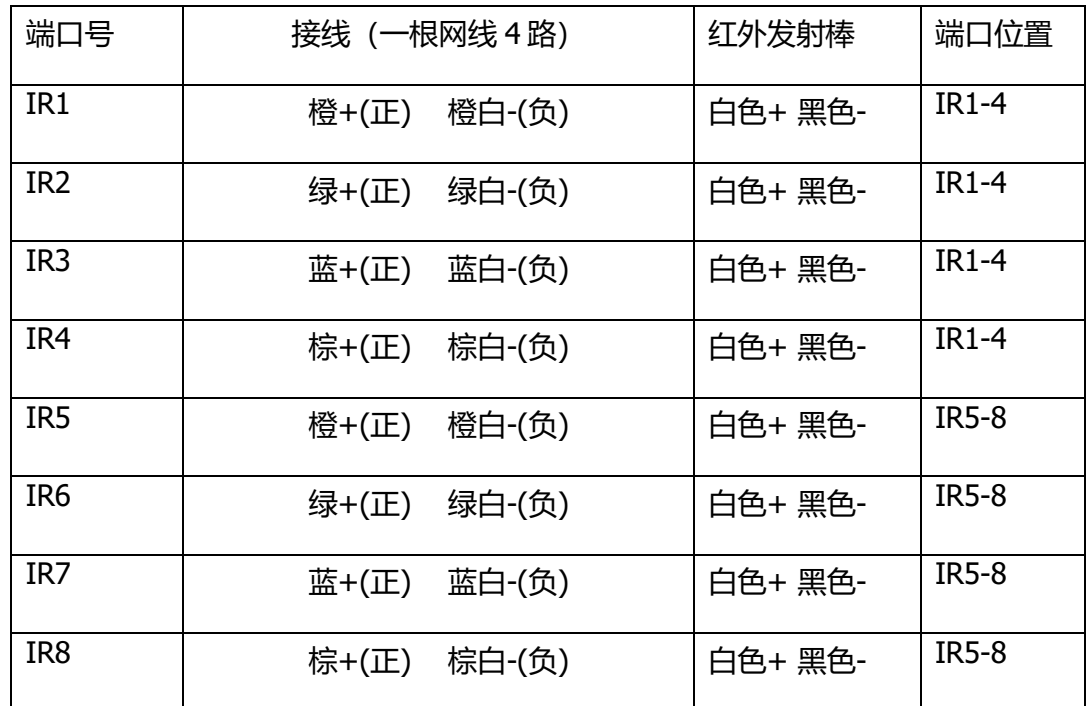

#### 水晶头接线方式为 T568B

1. 红外发射接红外发射管的正极(黑白),GND 接红外发射管的负极(黑).

2. 测试接线是否正常,可以在发射时候,打开手机摄像头,发射管对着摄像头,查看 手机相机是否显示到红外光(白光).

**3.** 测试时,使用自带的代码库测试 IR1.send("qc"); --看红外发射头是否正常

#### 网络连接

#### 中控有两个网卡,分别是 **WAN** 和 **LAN**,其中 **LAN** 又自带了交换机功能,扩展出了 **AP1,AP2**。

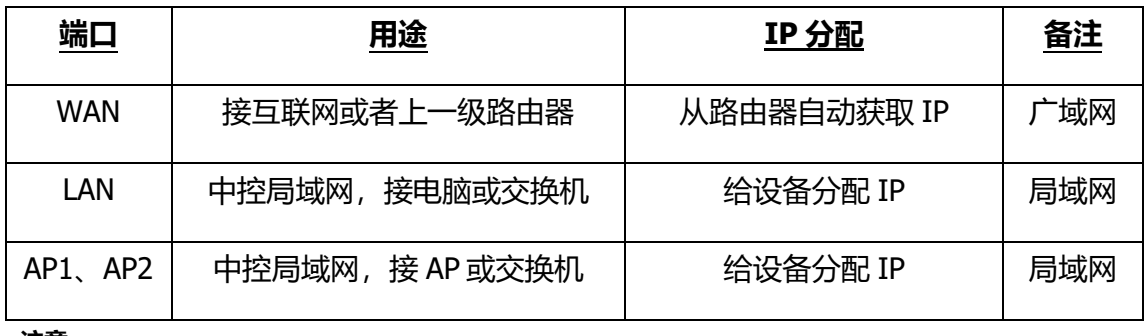

<u>注意:</u>

**1.** 中控 LAN 网段会给接入的网络设备自动分配 IP,范围从 192.168.20.100 --- 192.168.20.254

2. 如果有设备要手动设置 IP,请选择下面网段范围: 192.168.20.2 --- 192.168.20.99

3. 中控主机两个网卡(WAN/LAN)会有两个 IP,在相同网络层,设备和中控可以相互访问。

#### 中控继电器 **IO** 输出 **RL**

水晶头接线方式为 T568B

| 端口号        | 接线 (一根网线 4路) | 端口位置         | 编程对象               |
|------------|--------------|--------------|--------------------|
| 继电器输出第1路   | 橙+橙白         | <b>RL1-4</b> | Relay1             |
| 继电器输出第2路   | 绿+绿白         | $RL1-4$      | Relay <sub>2</sub> |
| 继电器输出第3路   | 蓝+蓝白         | <b>RL1-4</b> | Relay3             |
| 继电器输出第4路   | 棕+棕白         | <b>RL1-4</b> | Relay4             |
| 继电器输出第5路   | 橙+橙白         | <b>RL5-8</b> | Relay5             |
| 继电器输出第6路   | 绿+绿白         | <b>RL5-8</b> | Relay6             |
| 继电器输出第7路   | 蓝+蓝白         | <b>RL5-8</b> | Relay7             |
| 继电器输出第 8 路 | 棕+棕白         | <b>RL5-8</b> | Relay <sub>8</sub> |

注意:

1. 系统自带的继电器 IO 输出为常开状态(默认常开)

2. 继电器最高负载电压是 36V, 最大负载电流 500ma, 最大切换频率 10HZ

#### **IO** 干接点信号输入 **DI**

#### 水晶头接线方式为 T568B

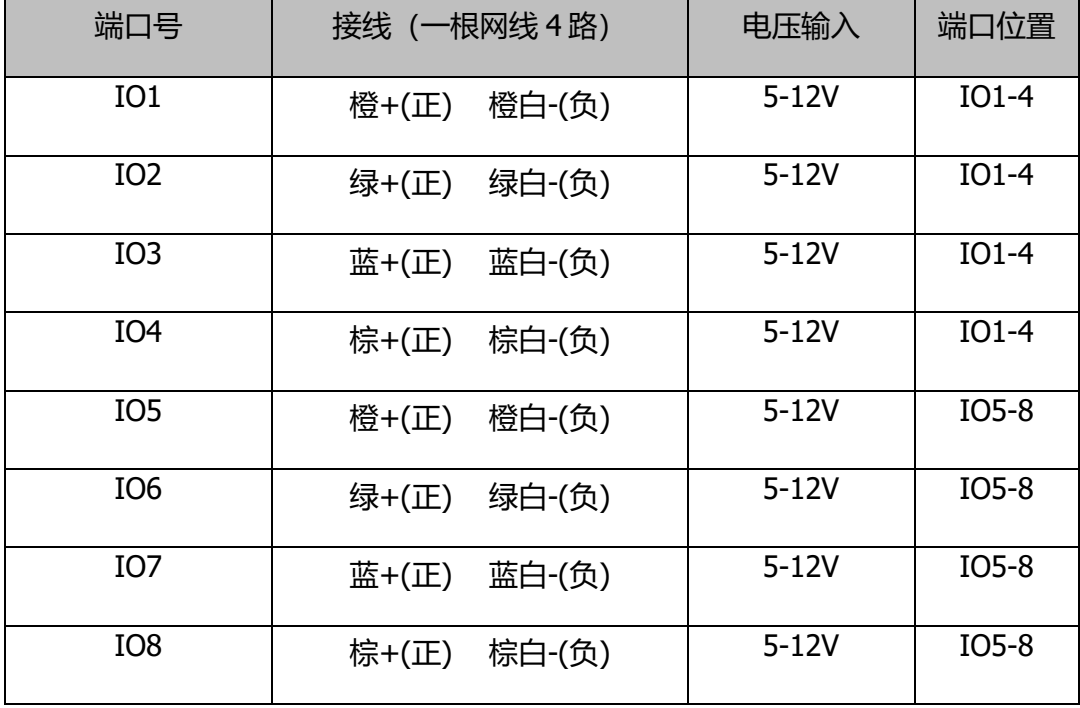

用于检测外部信号的 5-12V 电压, 可用来接各类传感器, 例如, 人体感应, 门 磁开关, ups 是否断电等等。

#### **EXT1-8** 专用传感器信号模块

注: 该接口仅用于 SimFAS 专用传感器.

各类传感器请联系厂家单独订购.

## RS232 串口硬件实物连接参考

RS232 直连线(1.焊接法)

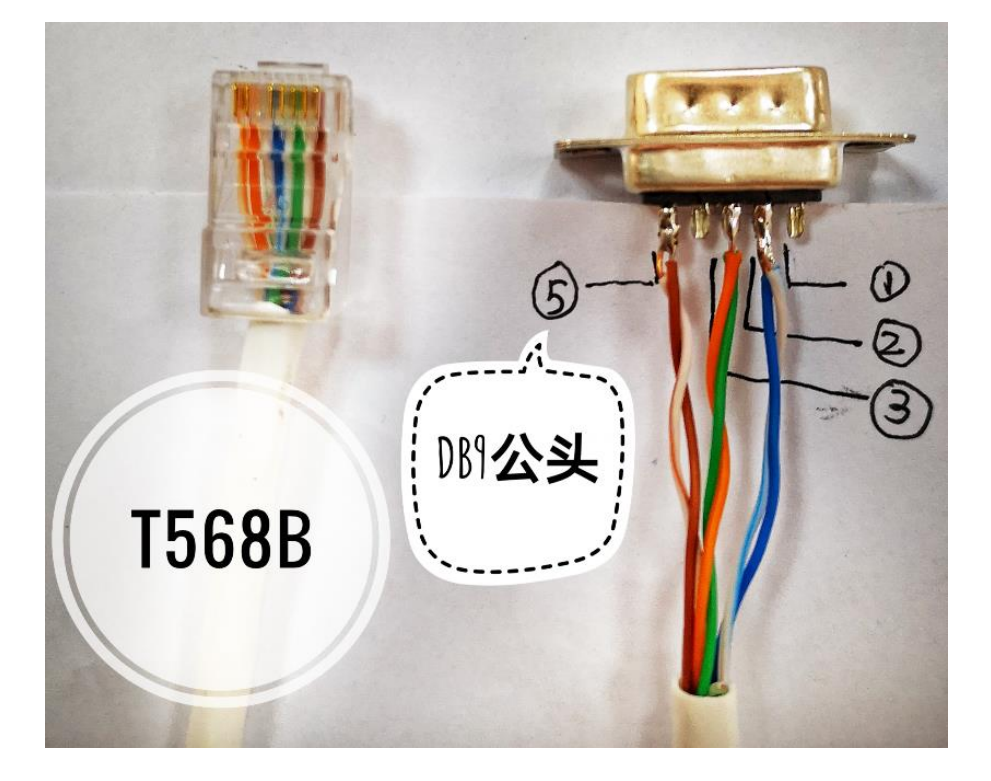

RS232 直连线(2.免焊法)

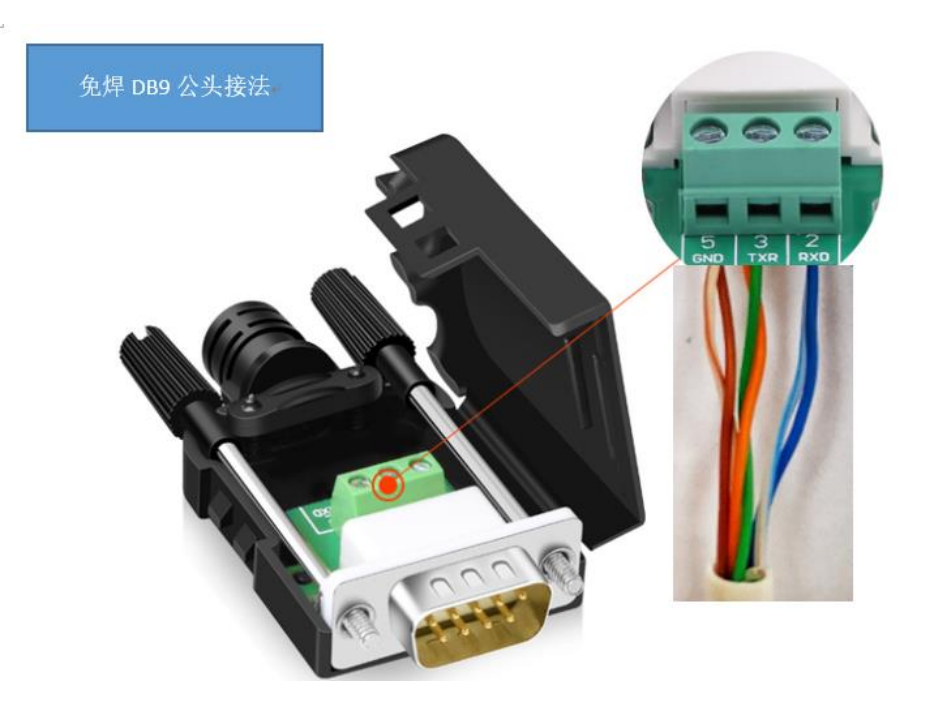

如果是串口的母头,2 和 3 一般需要交叉,也就是 2 脚和 3 脚接线位置调换。

### 工程部署网线建议

#### 当控制信号传输线超过 30 米时, 我们强烈简易您采用

[ 国标千兆六类双屏蔽网线超六类 8 芯 0.58 无氧铜网线 ]

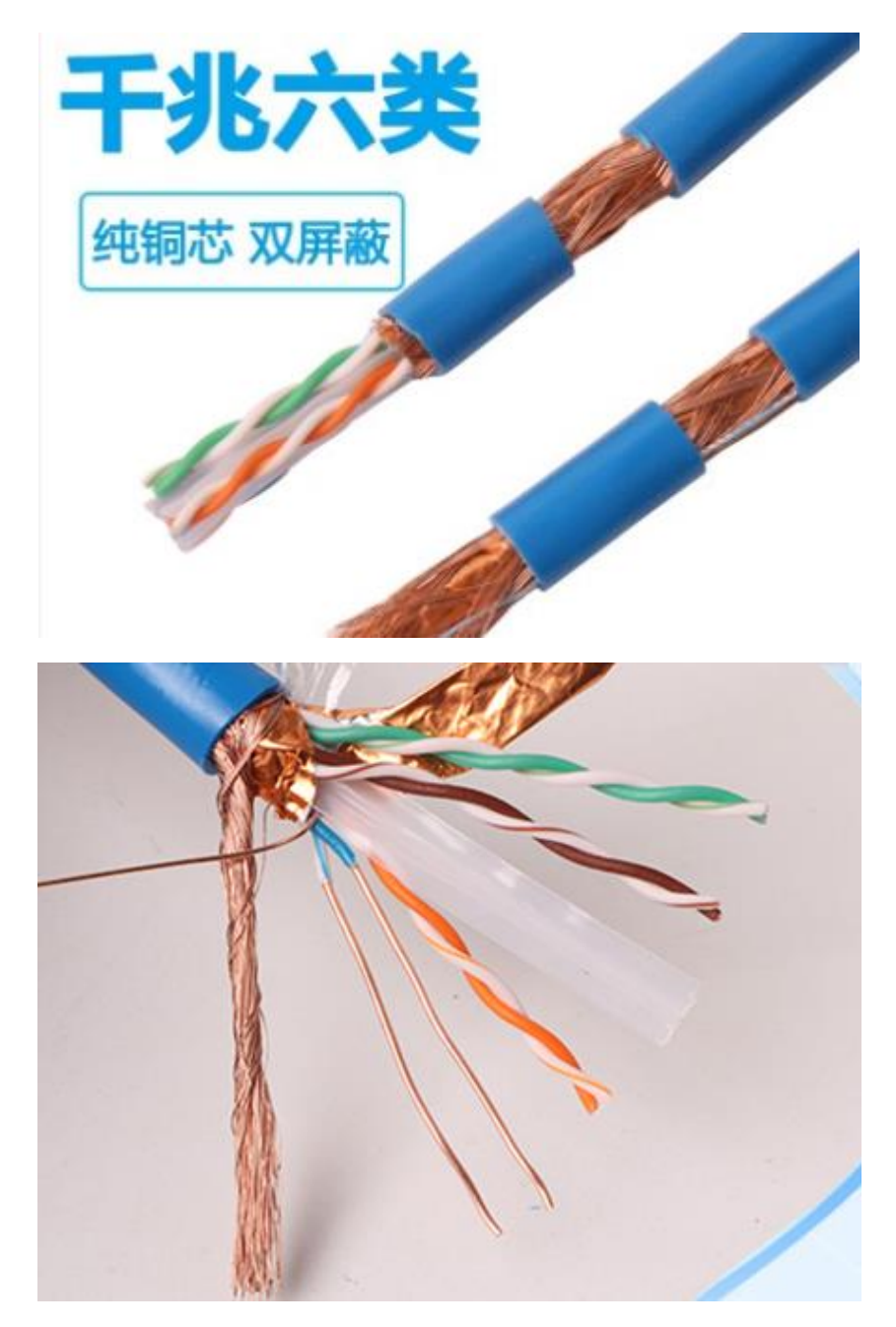

RS485、sBUS 总线对线材的敏感度更高,网络和 RS232 依赖程度相对低. 品质优良的传输网线,可以有效减少你工程实施时的干扰,保证系统稳定。

### 路由设置为无线交换机模式

无线路由器接入中控时, 请先设置为 AP 模式(无线交换机), AP(接入点)模式下, 无线路由器的 DCHP 服务器必须关闭, 只需要把一根从中控 (LAN/AP1/AP2/扩展交换 机)出来的网线插在无线路由器上(一般是路由器的 LAN 口, 具体看路由器说明 书),这样设备通过有线和无线连接中控,同时会自动获取到一个中控分配的 192.168.20.1xxx 的 IP 地址;在此模式下, 该设备相当于一台无线交换机, 可实现无线 之间、无线到有线、无线到中控/广域网络的访问。需要注意的是, 此时通过 LAN 口或 者无线上网的用户设备获取的 IP 为中控分配的 IP 地址,所以无法管理本路由,如需管 理,请先复位路由器。

下面以某些 TPLINK 无线路由器为例:

1. 把路由器的工作模式改成 AP

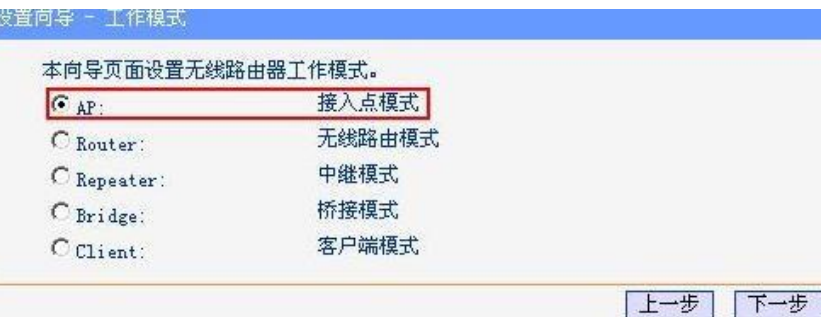

- 2. 把 LAN 口的 DHCP 服务器关闭!
	- 网络参数 –》LAN 口设置

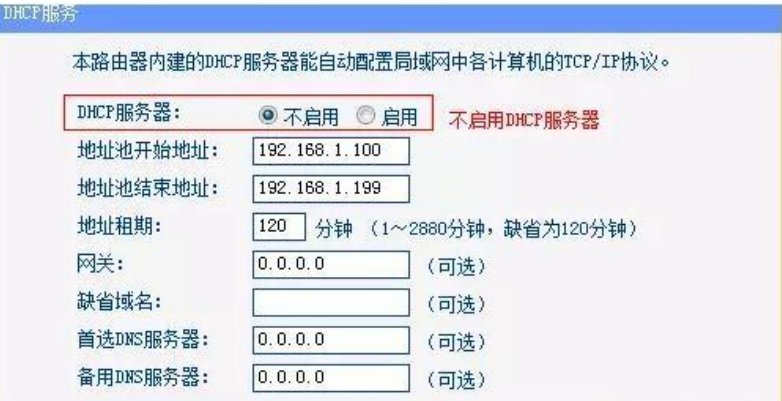

- 3. 根据自己需求修改 wifi 热点名称和密码等设置.
- 4. 详细设置,请参照下面连接:

[https://service.tp-link.com.cn/detail\\_article\\_4145.html](https://service.tp-link.com.cn/detail_article_4145.html)

### 其它注意事项

1. 路由的 AP 隔离关闭

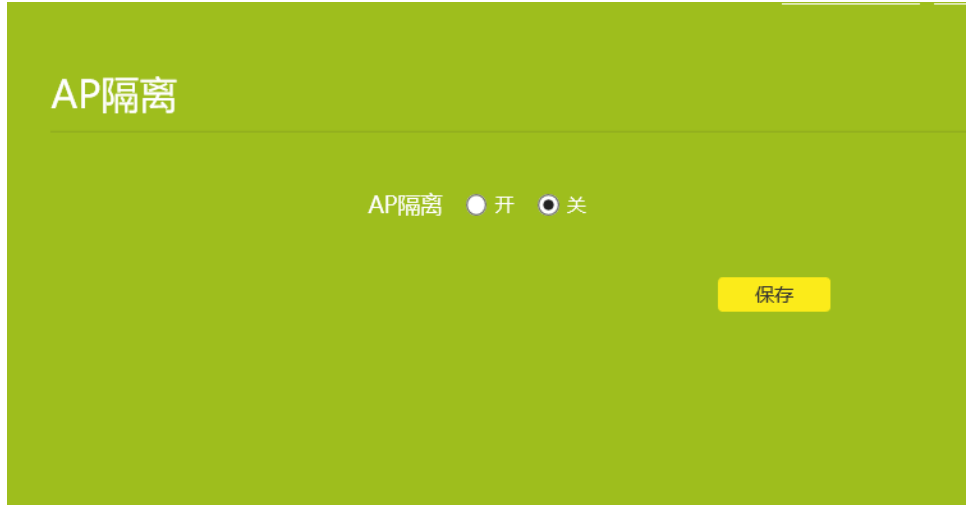

- 2. 手机、平板的 WLAN+功能关闭, 只使用 WIFI 数据连接
- 3. 编程的电脑和平板最好连入同一个路由器,IP 在同一个网段
- 4. 不要修改中控 LAN 口的网关 IP (192.168.20.1)
- 5. 如果需要让中控接入其它网络,只需要修改中控的 WAN 口 IP 即可,此时 LAN 口的 网关 IP (192.168.20.1) 只用于用户编程. 中控通过 WAN 口获取到的 IP 和 SimAPP 以及其它设备进行通讯.

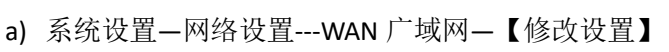

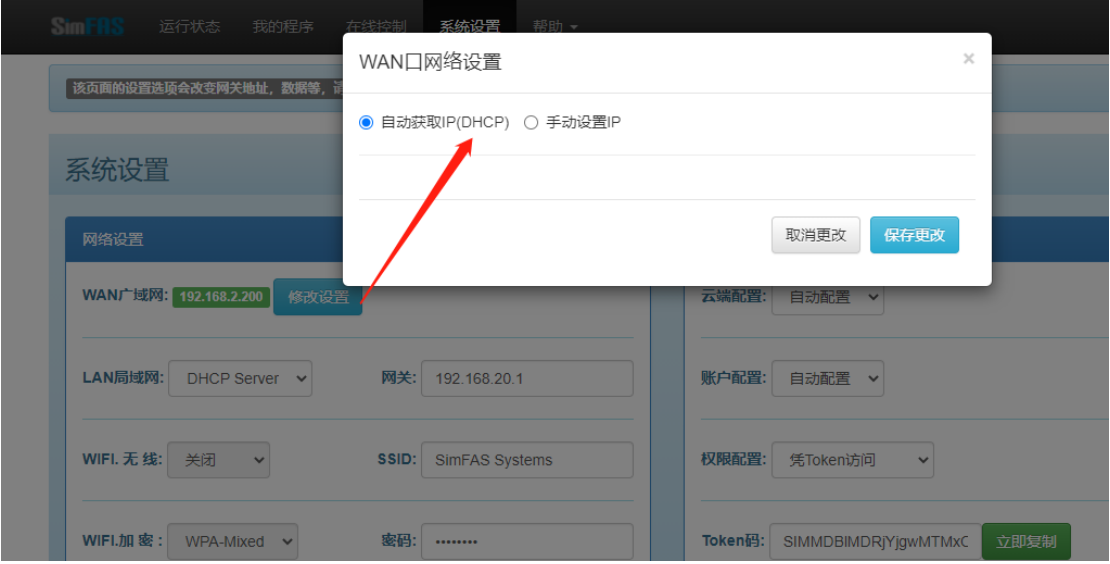

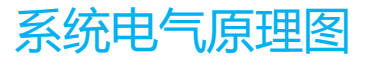

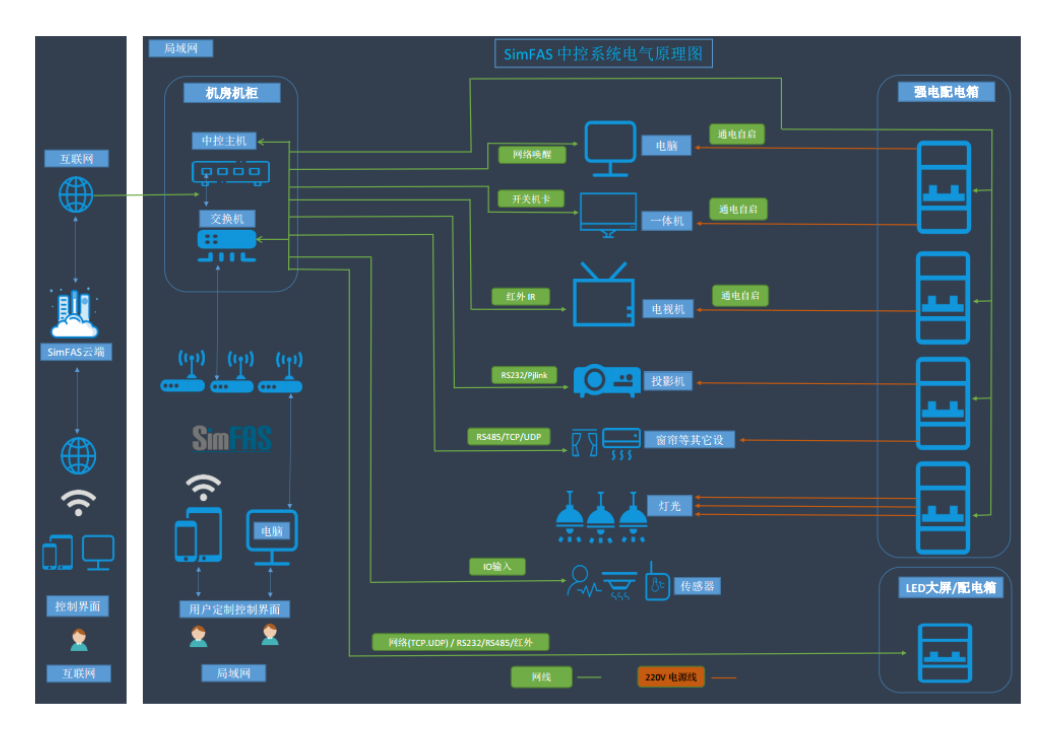

# 网络层级限访问图

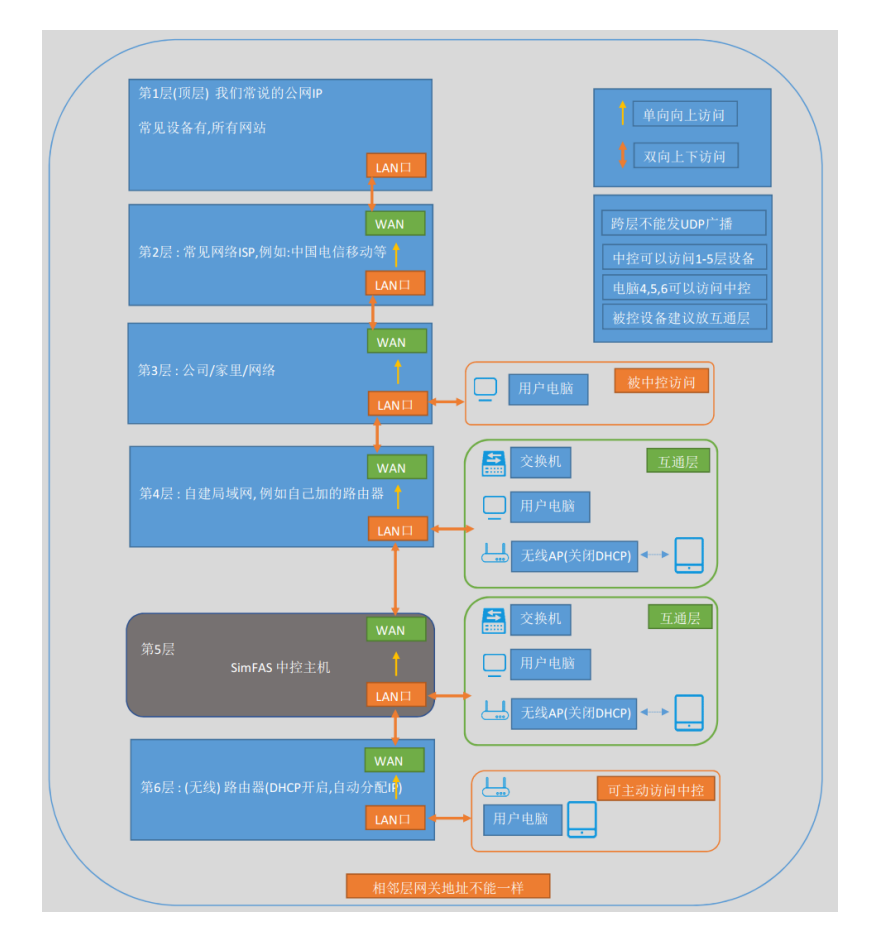